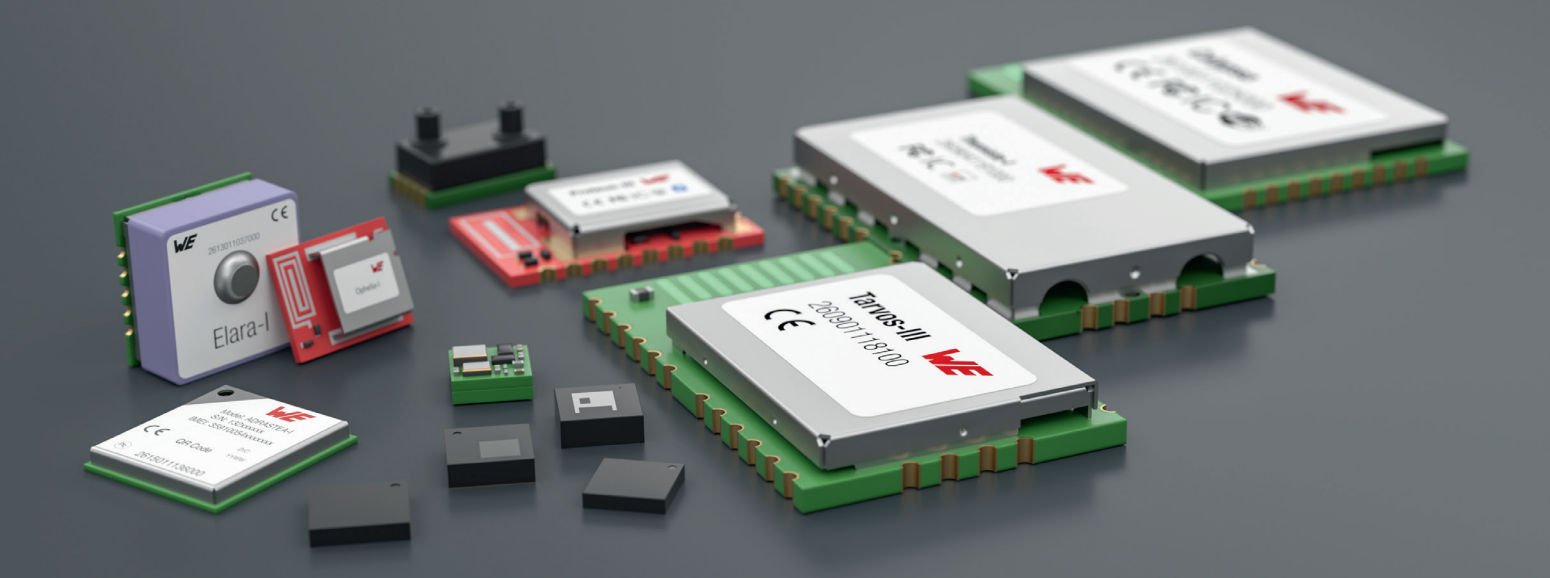

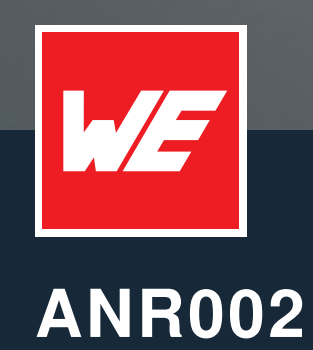

PROTEUS-I ADVANCED DEVELOPER GUIDE

VERSION 2.5

JULY 19, 2023

**WURTH ELEKTRONIK MORE THAN YOU EXPECT** 

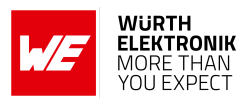

# **Revision history**

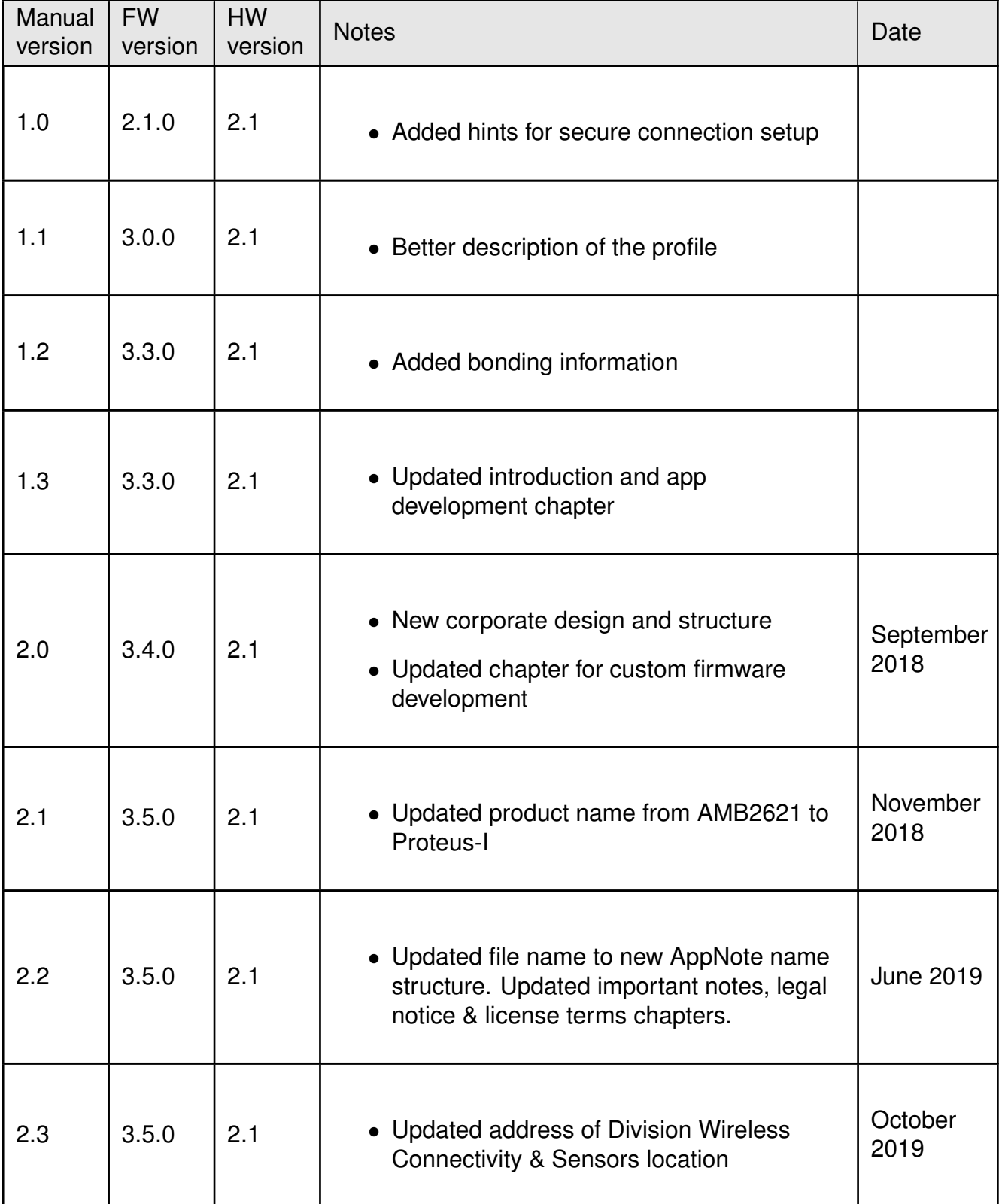

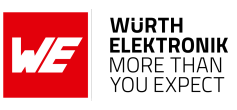

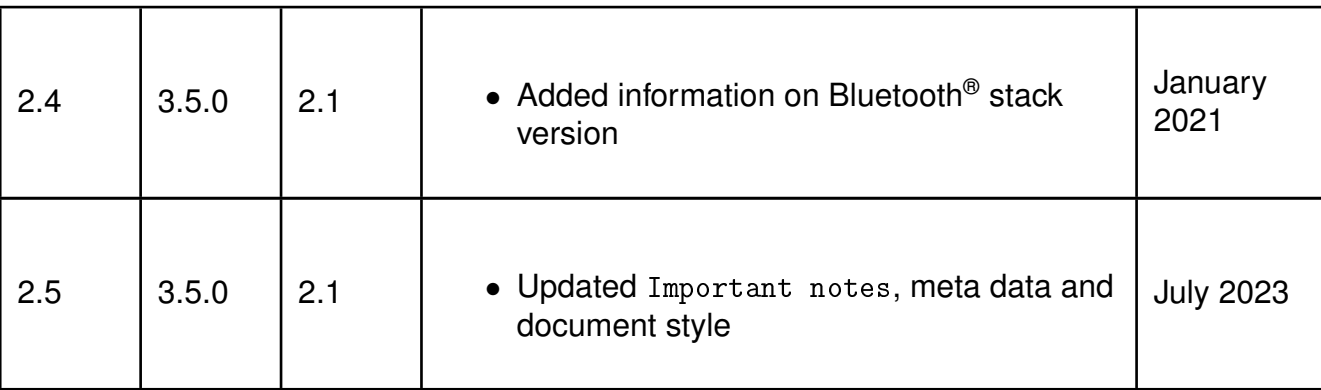

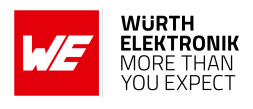

## **Abbreviations**

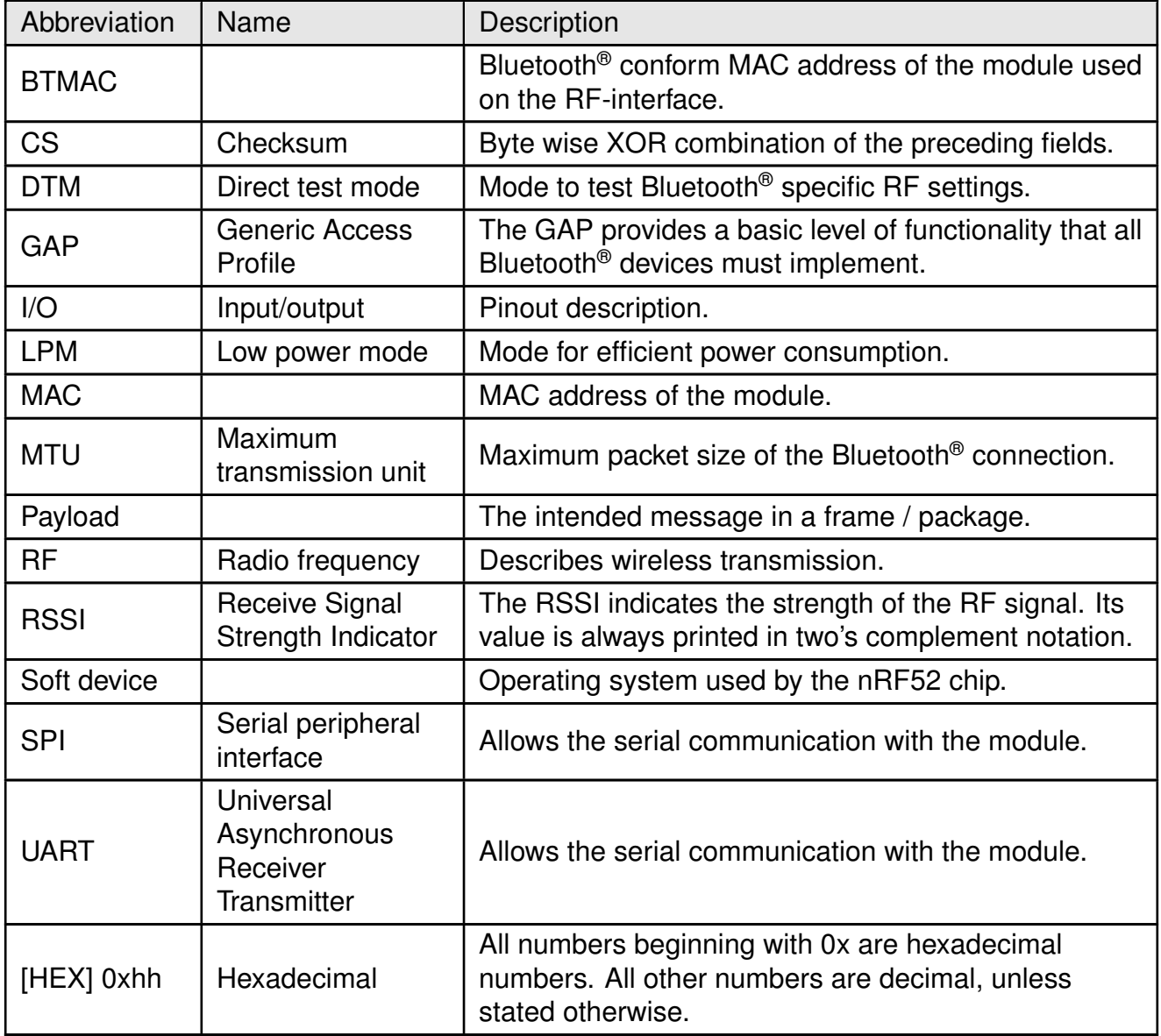

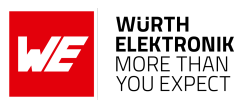

## **Contents**

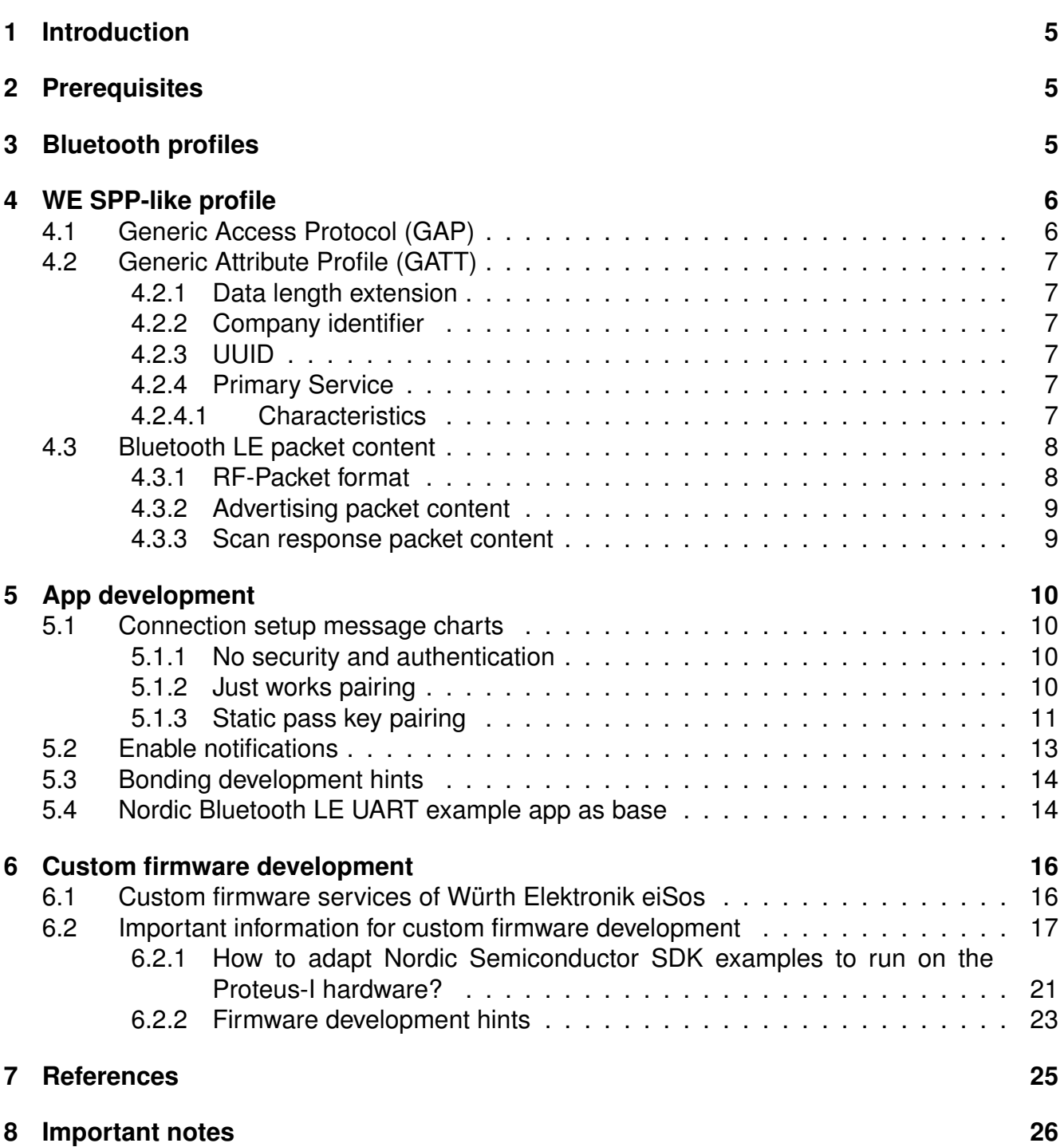

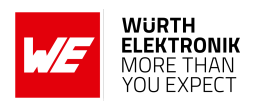

# <span id="page-5-0"></span>**1 Introduction**

This document provides all the information necessary to integrate the Proteus-I Bluetooth® LE module into user application. The standard features available with the default firmware are described in detail. Further, key parameters of the Bluetooth® LE specifications necessary to ensure interoperability with Bluetooth® compliant third party devices are listed and described in detail.

Besides of this, valuable hints to start an app development as well as to start a custom firmware development on base of the Proteus-I hardware are given in the subsequent chapters.

## <span id="page-5-1"></span>**2 Prerequisites**

A basic understanding of the Bluetooth<sup>®</sup> LE standard as well as application development background on the desired platform is necessary to fully understand this document.

The manual of Proteus-I [\[3,](#page-25-1) [4,](#page-25-2) [5\]](#page-25-3) contains basic information of the standard firmware and the software interfaces provided by the application. Please read this manual carefully and completely before using its information.

Würth Elektronik eiSos does not provide general support towards the Bluetooth® standard or smart device app development (independent of the platform).

# <span id="page-5-2"></span>**3 Bluetooth profiles**

Bluetooth<sup>®</sup> specification uses so called "Profiles" to specify the general behavior of a Bluetooth<sup>®</sup> enabled device to communicate with other Bluetooth<sup>®</sup> devices. Profiles are built on the Bluetooth<sup>®</sup> standard to clearly define what kind of data is transmitted. The device's application determines which profiles it must support, from hands-free capabilities to heart rate sensors to alerts and more.

A device may support more than one profile. For two devices to be compatible, they must support the same Bluetooth® LE profile.

The Proteus-I module ships with the so called WE SPP-like (Serial Port Profile) profile created based on the Generic Attribute profile (GATT). This profile aims at providing a Bluetooth<sup>®</sup> LE based wireless replacement to a serial cable connection.

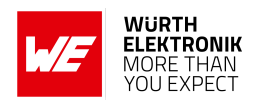

# <span id="page-6-0"></span>**4 WE SPP-like profile**

This section contains the key data of the WE SPP-like profile. Each device in the network must support this profile to communicate with a Proteus-I device with the default SPP-like firmware. Customer applications may support and/or provide other profiles, services or interfaces.

### <span id="page-6-1"></span>**4.1 Generic Access Protocol (GAP)**

The main purpose of this protocol is to describe the parameters of lower layers of the Bluetooth<sup>®</sup> stack including discovery, scanning and security capabilities. The Proteus-I GAP specifications are listed below:

- Appearance as specified in the user setting RF\_Appearance.
- Device name as specified in the user setting RF\_DeviceName.
- Device address (6 Byte MAC) of type "public", see user setting FS\_BTMAC (0x0018DAxxxxxx)
- Timings:
	- $-$  See user settings RF  $ScanTime$  and RF  $ScanFlag$  for scan and advertising related timing parameters like
		- Advertising interval
		- Scan window
		- Scan interval
		- Connection setup timeout
	- See user setting RF\_ConnectionTiming for connection related timing parameters like
		- Minimum connection interval
		- Maximum connection interval
		- Connection supervision timeout
	- See user setting RF\_TXPower for TX power value.
	- See user setting RF\_SecFlags for security settings.
	- Slave latency: 0
	- Peripheral requests for connection parameters update if central has differing connection parameters
		- Connection parameters update (initial): 5s
		- Connection parameters update (periodic): 10s
		- Connection parameters update counter before connection shut down: 3

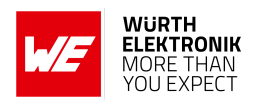

### <span id="page-7-0"></span>**4.2 Generic Attribute Profile (GATT)**

#### <span id="page-7-1"></span>**4.2.1 Data length extension**

The Proteus-I supports up to 243 Byte of payload data. To use this feature the data length extension has to be requested by the central device. In this case, the GATT MTU size must be 243 Byte payload + 1 Byte Header + 3 Byte NUS header, which is 247 Byte in total. The PDU size should be 243 Byte payload  $+$  1 Byte Header  $+$  3 Byte NUS header  $+$  4 Byte Bluetooth® LE header, which is 251 Byte in total.

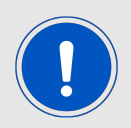

Check also the message charts in chapter [5](#page-10-0) to see the MTU request in the connection setup process.

#### <span id="page-7-2"></span>**4.2.2 Company identifier**

The Bluetooth® listed company identifier of Würth Elektronik eiSos (formerly Amber wireless GmbH) is  $0x031A(794_{dec})$ .

#### <span id="page-7-3"></span>**4.2.3 UUID**

The Proteus-I uses a 128Bit UUID of type "Vendor specific". The base UUID is adapted by the 16Bit UUIDs of the primary service and the corresponding characteristics.

These UUIDs are only allowed to be used when one of the two corresponding devices is a Proteus-I module or contains a Proteus-I module of Würth Elektronik eiSos which have preinstalled firmware.

<span id="page-7-6"></span>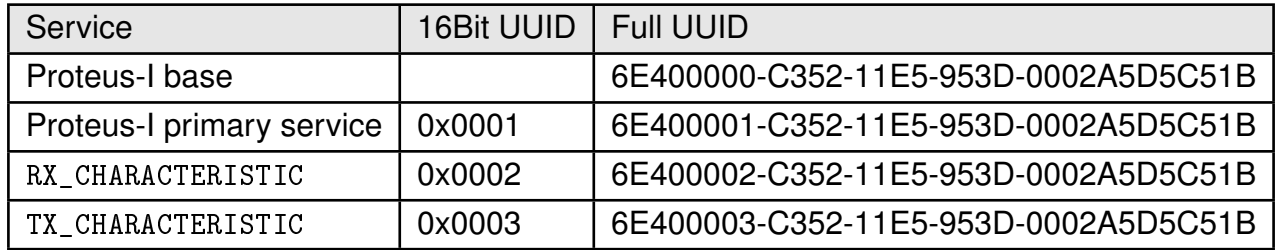

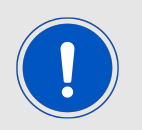

By means of the user setting RF\_SPPBaseUUID the base UUID can be adapted to generate a custom profile.

#### <span id="page-7-4"></span>**4.2.4 Primary Service**

#### <span id="page-7-5"></span>**4.2.4.1 Characteristics**

• The first characteristic of the Proteus-I primary service is RX\_CHARACTERISTIC:

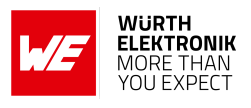

- The data is sent from central/client to peripheral/server using a write command.
- Server:
	- Has to allow a write command as well as a write without response command.
- Client:
	- Use write command to send data to the server.
- The second characteristic of the Proteus-I primary service is TX CHARACTERISTIC:
	- The data is sent from peripheral/server to central/client using a notification.
	- Server:
		- Has to allow/enable notifications. Notify client/central when sending data.
		- When the notification enable bit is written in the CCCD (Client Characteristic Configuration Descriptor) by the central, the peripheral prints a CMD\_CHANNELOPEN\_RSP on the UART to signalize that the peripheral can send data to the central now. The central can only write this bit, when the configured security level of the peripheral has been met.
	- Client:
		- Has to enable notifications.

The permissions to access the characteristics is determined by the security mode of the module.

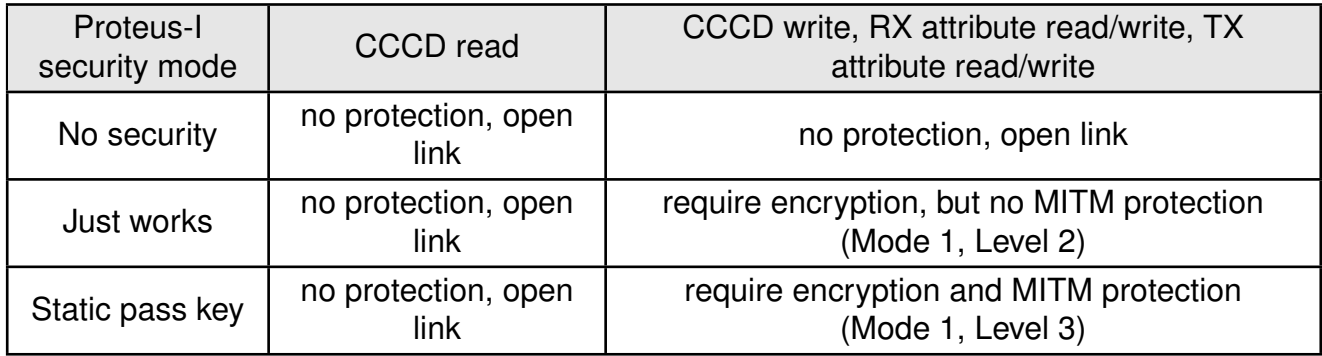

### <span id="page-8-0"></span>**4.3 Bluetooth LE packet content**

#### <span id="page-8-1"></span>**4.3.1 RF-Packet format**

To identify the type of data transmitted via Bluetooth® LE, the data protocol on the radio contains a packet header. Thus, the standard Bluetooth® LE payload has to match the following format to be understood by the Proteus-I. Other Bluetooth<sup>®</sup> LE frames will be discarded:

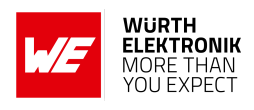

| Bluetooth <sup>®</sup> LE Payload |                   |
|-----------------------------------|-------------------|
| Header                            | Payload data      |
| 0x01                              | $\Phi_{ST}$ Bytes |

Table 1: RF-packet format to transmit data

<span id="page-9-2"></span>The value  $\Phi_{ST}$  is 19 Bytes (firmware version 1.1.0 and older) or 128 Bytes (between firmware version 2.1.0 and 3.3.0) or 243 Bytes (firmware version younger than version 3.3.0).

#### <span id="page-9-0"></span>**4.3.2 Advertising packet content**

The standard Proteus-I advertising packet contains the following data:

- Advertising data flags
- The UUID (128 Bit Proteus-I primary service UUID) of the WE SPP-like profile
- TXPower level (1 Byte in two's complement notation, only in command mode)
- Proteus-I device name as Shortened Local Name (up to 5 Bytes in command mode, up to 8 Bytes in peripheral only mode)

#### <span id="page-9-1"></span>**4.3.3 Scan response packet content**

The scan response packet is requested during scan if active scanning is enabled. The standard Proteus-I scan response packet contains the following data:

• Manufacturer data (1 byte header, up to 19 bytes payload) in RF-packet format (see Table [1](#page-9-2)) using the Würth Elektronik eiSos company identifier 0x031A. This manufacturer data is used to realize the Beacon feature (see command CMD\_SETBEACON\_REQ in the user manual [\[3,](#page-25-1) [4,](#page-25-2) [5\]](#page-25-3)).

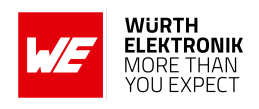

### <span id="page-10-0"></span>**5 App development**

The definition of the WE SPP-like profile (see section [4](#page-6-0)) in combination with the message charts of chapter [5](#page-10-0) are sufficient to develop custom apps for mobile devices. To implement this profile from scratch fundamental knowledge of app development as well as of the Bluetooth® LE standard is required.

### <span id="page-10-1"></span>**5.1 Connection setup message charts**

The following message charts show which steps are run during the connection setup process between two Proteus-I modules. To implement the central role in an app to connect to the Proteus-I peripheral the steps of the central device shown below have to be reproduced. More detailed information can be found in the message chart chapter of Nordic Semiconductor's documentation of the Softdevice S132 V3.1.0.

#### <span id="page-10-2"></span>**5.1.1 No security and authentication**

If the Proteus-I peripheral does not use any security settings, we just have to connect to it. After connecting a MTU request is necessary to allow a higher payload size. After the discovery of the characteristics, the notification of the RX characteristic has to be enabled.

<span id="page-10-4"></span>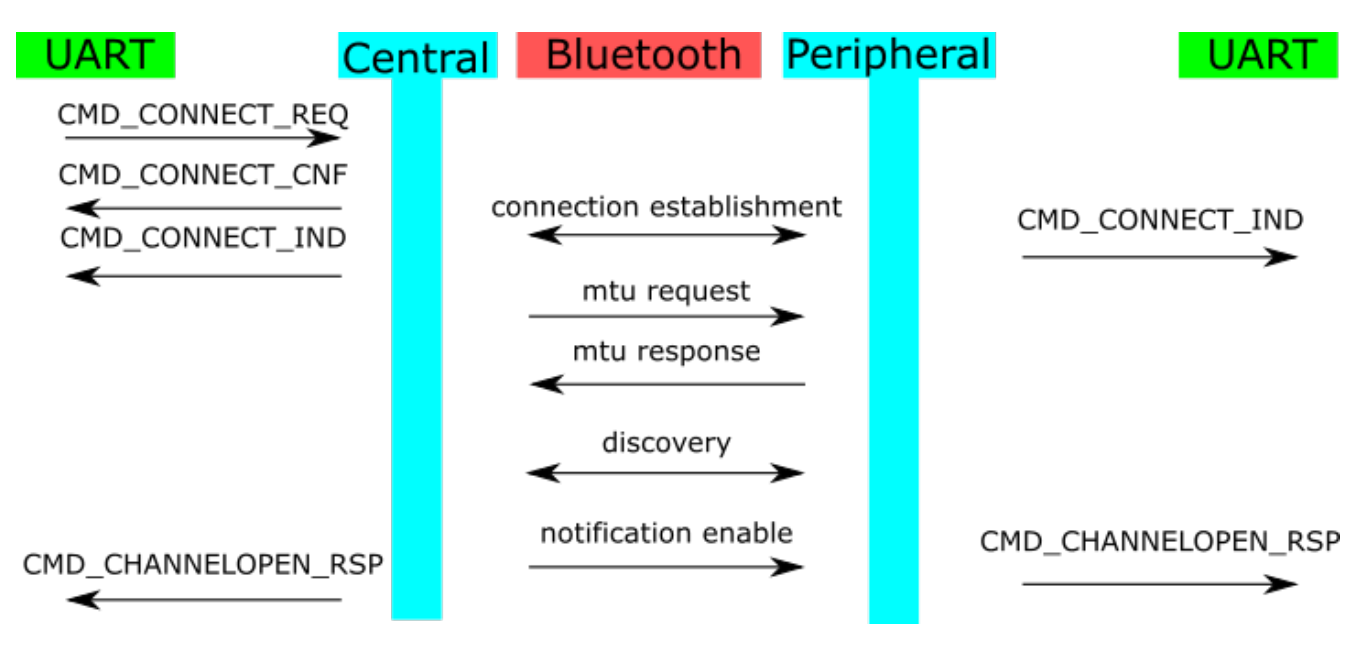

Figure 1: No security enabled

### <span id="page-10-3"></span>**5.1.2 Just works pairing**

If the Proteus-I peripheral needs the just works pairing security level, we just have to place a just works pairing request (no in/out capabilities, no mitm) after the connection step was run. Here a MTU request is necessary again to allow a higher payload size. After the discovery of the characteristics, the notification of the RX characteristic has to be enabled.

<span id="page-11-1"></span>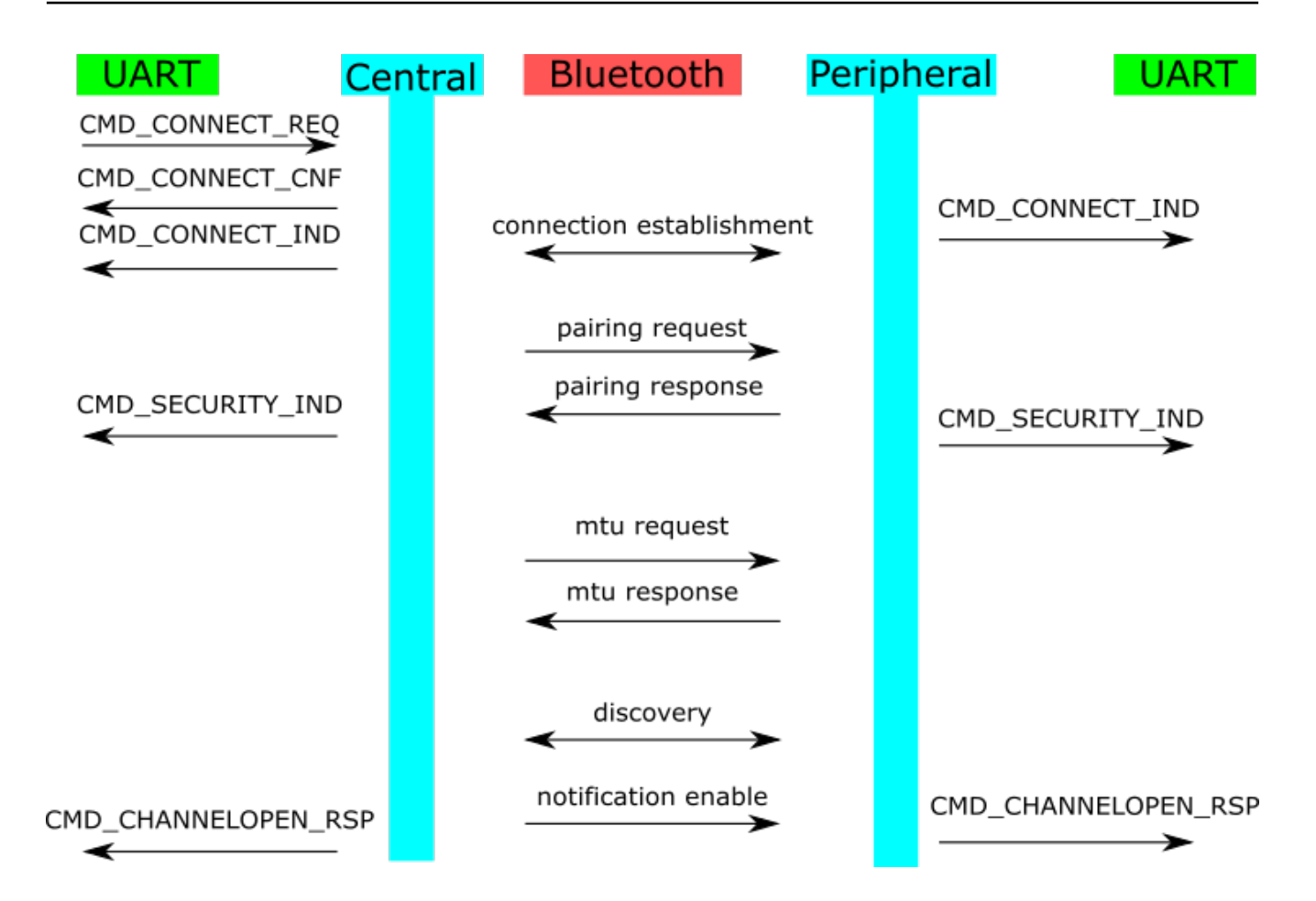

Figure 2: Just works pairing enabled

### <span id="page-11-0"></span>**5.1.3 Static pass key pairing**

If the Proteus-I peripheral needs the static pass key pairing security level, we just have to place a pairing request (keyboard only, mitm) after the connection step was run. The Proteus-I sends a pass key request, such that the static pass key of the Proteus-I peripheral has to be entered on the central side (app).

Afterwards a MTU request is necessary again to allow a higher payload size. After the discovery of the characteristics, the notification of the RX characteristic has to be enabled.

**WURTH** ELEKTRONIK MORE THAN<br>YOU EXPECT

## **WIRELESS CONNECTIVITY & SENSORS**

**ANR002 - Proteus-I Advanced developer guide**

<span id="page-12-0"></span>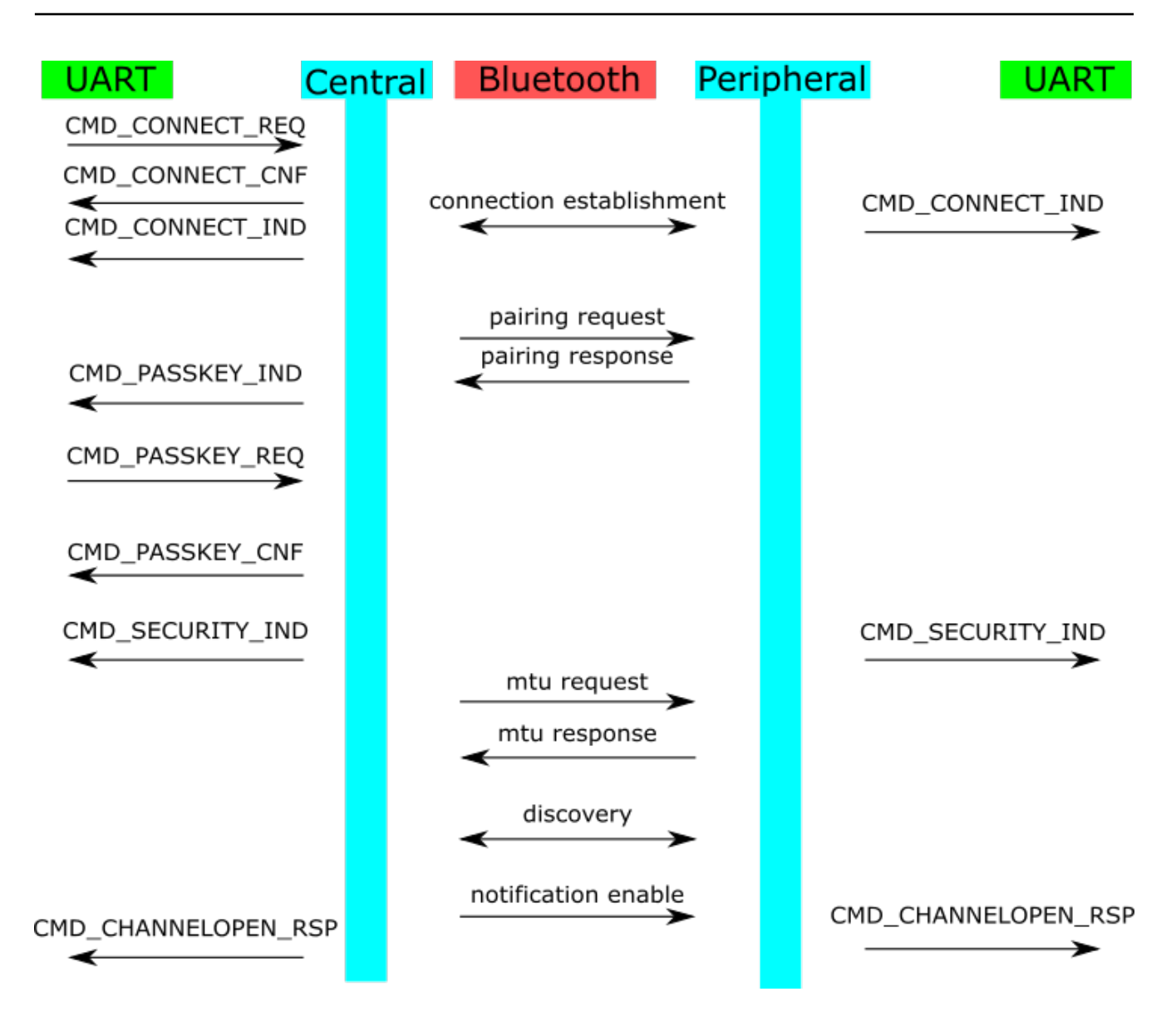

Figure 3: Static pass key pairing enabled

.

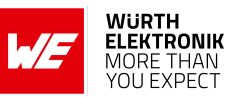

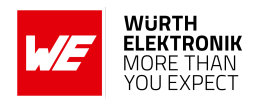

### <span id="page-13-0"></span>**5.2 Enable notifications**

As described in the previous chapter [5.1](#page-10-1) the final step for a successful connection setup is the enabling of the notification of the TX CHARACTERISTIC. To do so, the Android's Bluetooth<sup>®</sup> LE stack offers the following function, that has to be called with the [TX\\_CHARACTERISTIC](#page-7-6).

IBluetoothGatt mService;

```
/** TX NOTIFICATION
* Enable or disable notifications/indications for a given characteristic.
*
* <p>Once notifications are enabled for a characteristic, a
* {@link BluetoothGattCallback#onCharacteristicChanged} callback will be
* triggered if the remote device indicates that the given characteristic
* has changed.
*
* <p>Requires {@link android.Manifest.permission#BLUETOOTH} permission.
*
* @param characteristic The characteristic for which to enable notifications
* @param enable Set to true to enable notifications/indications
* @return true, if the requested notification status was set successfully
*/
public boolean setCharacteristicNotification(BluetoothGattCharacteristic characteristic,
boolean enable) {
if (DBG) {
Log.d(TAG, "setCharacteristicNotification()_{u}-_{u}uuid:_{u}" + characteristic.getUuid()
+ "_0enable:_0" + enable);
}
if (mService == null || mClientIf == 0) return false;
BluetoothGattService service = characteristic.getService();
if (service == null) return false;
BluetoothDevice device = service.getDevice();
if (device == null) return false;
try {
mService.registerForNotification(mClientIf, device.getAddress(),
characteristic.getInstanceId(), enable);
} catch (RemoteException e) {
Log.e(TAG, "", e);
return false;
}
return true;
}
```
Code 1: Example code to enable the TX characteristic notification

Please note that the iOS's Bluetooth<sup>®</sup> LE stack calls the corresponding function automatically. Thus calling a notification enable function from the app's application layer is not needed.

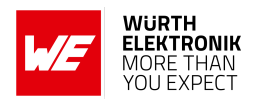

### <span id="page-14-0"></span>**5.3 Bonding development hints**

The firmware of the Proteus-I provides the bonding feature that allows to re-pair without repeating the authentication step (e.g. entering the static passkey). Thus, in the initial connection all bonding data is stored in the devices' flash to be used during the setup of subsequent connections.

The function CMD\_DELETEBONDS\_REQ of the Proteus-I allows to remove not needed bonding data from the module's flash. Thus in case of missing bonding data on one of the two connection partners, a re-bonding has to be initiated by the central device! Otherwise, the security level is not met to send the "notification enable" and thus the channel for data transmission cannot be opened.

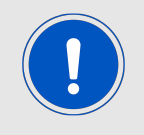

Please note that iOS devices do not run the re-bonding step by default, if bonding data is missing on one of the two connection partners.

In certain cases, the bonding data on the iOS device has to be cleared first, such that iOS starts the re-bonding step.

### <span id="page-14-1"></span>**5.4 Nordic Bluetooth LE UART example app as base**

Nordic Semiconductor provides source code to develop Android, iOS and Windows applications. To implement the WE SPP-like profile for your own app, these source codes can be taken as a base for your own app development.

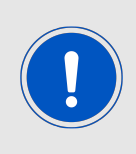

Please note that this app does not implement any authentication and security features. Thus, the Proteus-I to connect to must have no security enabled when using this provided example.

Furthermore, the request for data length extension is not part of the provided source code.

The following few changes have to be applied to the Nordic UART-APP-example to implement the SPP-like profile:

• Replace the implemented UUIDs by the SPP-like profile UUID. Android example:

```
private final static UUID UART_SERVICE_UUID = UUID.fromString("6E400001-C352-11E5-953
   D-0002A5D5C51B");
private final static UUID UART_RX_CHARACTERISTIC_UUID = UUID.fromString("6E400002-
   C352-11E5-953D-0002A5D5C51B");
private final static UUID UART_TX_CHARACTERISTIC_UUID = UUID.fromString("6E400003-
   C352-11E5-953D-0002A5D5C51B");
```
#### Code 2: Update UUID

• When sending data, add the packet header in front of the payload. Android example:

```
public void send(final String text) {
// Are we connected?
if (mRXCharacteristic == null)
return;
```
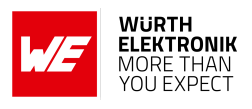

```
if (!TextUtils.isEmpty(text) && mOutgoingBuffer == null) {
final char RF_HEADER_TYPE_DATA = 0x01;
final byte[] buffer = mOutgoingBuffer = (RF_HEADER_TYPE_DATA + text).getBytes();
mBufferOffset = 0;
...
}
```
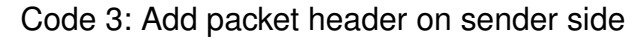

```
public void onDataSent(final String data) {
if (RF_{H}EADER_{T}YPE_{D}ATA == data.charAt(0)) {
Logger.a(getLogSession(), "Valid<sub>Li</sub>data<sub>Li</sub>sent:\"" + data.substring(1) + "\"");
}
else {
Logger.w(getLogSession(), "Invalid_Udata_Usent:\\ " "  + data + "\"");}
...
}
```
Code 4: Check packet header in sender callback

• When receiving data, first interpret the header to detect the data type before any other action (data output or command execution) is performed. Android Example:

```
public void onDataReceived(final String data) {
if (RF_HEADER_TYPE_DATA == data.charAt(0)) {
Logger.a(getLogSession(), "Valid

\text{data}
\text{precision} : \text{width} \text{width} ;
}
else {
Logger.w(getLogSession(), "Invalid data received:\"" + data + "\"");
}
...
}
```
Code 5: Remove packet header on receiver side

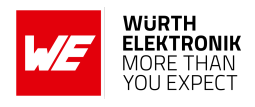

## <span id="page-16-0"></span>**6 Custom firmware development**

Using the Proteus-I hardware a custom firmware can be developed to better fit the customer's needs. Based on the Nordic Semiconductor SDK and demo examples various Bluetooth® LE profiles and custom applications can be realized and flashed on the Proteus-I module. The versatile and well documented Nordic stack ensures quick and easy realization of various standard Bluetooth® LE profiles. Chapter [6.2](#page-17-0) contains the information needed to run Nordic standard examples on the Proteus-I hardware.

On the other hand, Würth Elektronik eiSos provides firmware development services for customers that are not interested in writing their own firmware stack. Here, Würth Elektronik eiSos can quickly adapt the Proteus-I standard firmware to the customer's need or completely develop a new firmware from scratch (see chapter [6.1](#page-16-1)).

<span id="page-16-2"></span>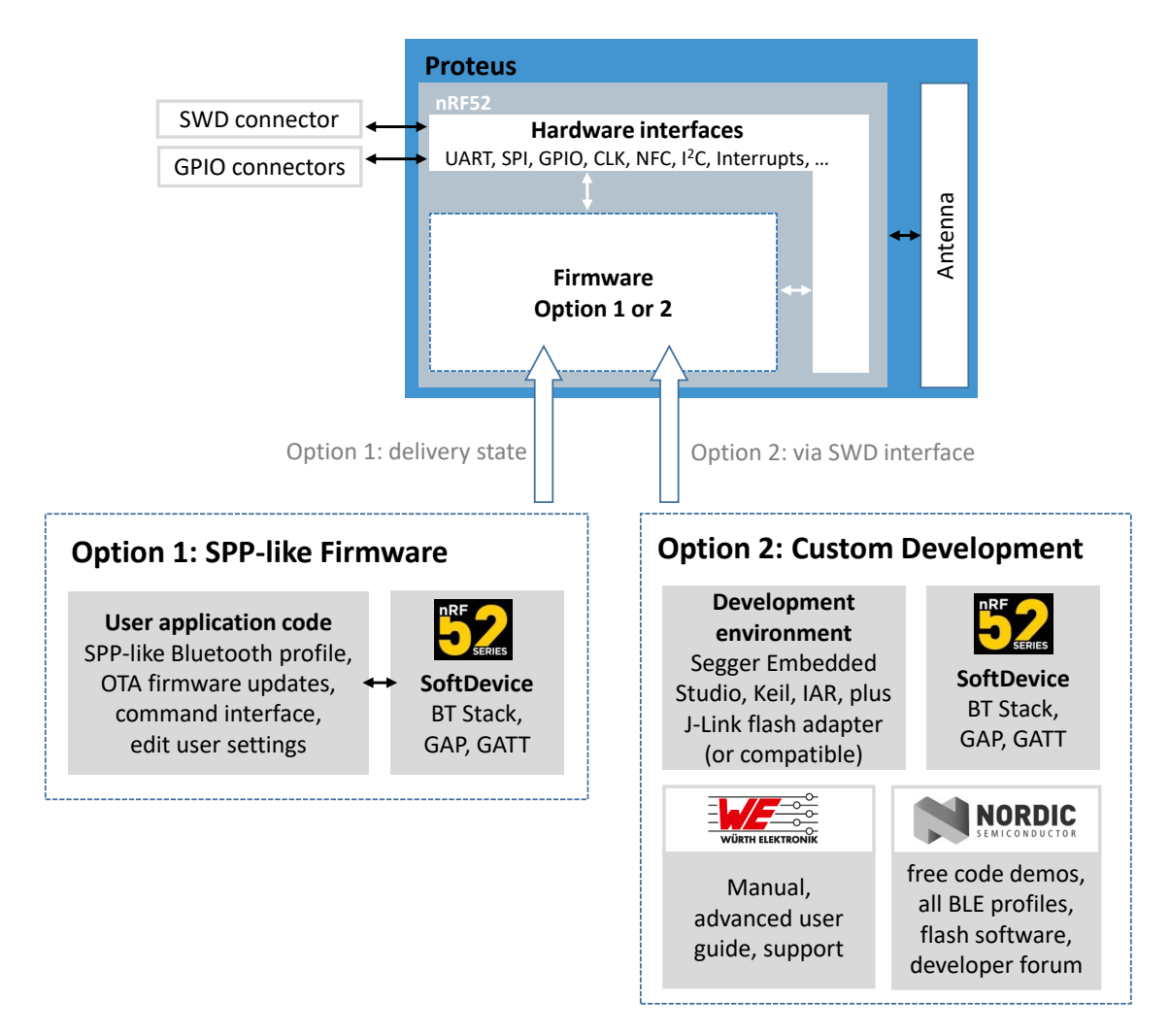

Figure 4: Options for running the Proteus-I with standard or custom firmware

### <span id="page-16-1"></span>**6.1 Custom firmware services of Würth Elektronik eiSos**

The Proteus-I firmware as described in the Proteus-I manual includes the Softdevice, a dualbank bootloader and the application hosting the SPP-like protocol for RF communication. After

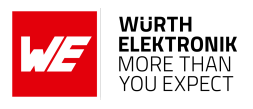

flashing this firmware onto the chip, there are up to 128kB free memory for custom applications that can be included into the firmware on request.

If more memory is needed, the dual-bank bootloader can be replaced by a single-bank bootloader or even completely removed. In this case, more than 300kB of memory can be reserved for custom application code. As an alternative external Flash/EEPROM IC(s) can be connected to the module (e.g. using SPI or I2C interface) on the customer PCB.

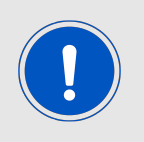

Source codes for the Proteus-I SPP-like firmware are property of Würth Elektronik eiSos and will not be provided to customers. Nonetheless, Würth Elektronik eiSos may consider different license models or exceptions for individual customers.

Besides of this, Würth Elektronik eiSos also provides custom firmware developments from scratch. Please contact your local field sales engineer (FSE) or *[WCS@we-online.com](mailto:WCS@we-online.com)* to discuss further details.

### <span id="page-17-0"></span>**6.2 Important information for custom firmware development**

To start a custom firmware development on top of the Proteus-I hardware, the following information must be considered:

• Chip

The Proteus-I contains the Nordic Semiconductor nRF52832-CHAA SoC. The CPU is a 64MHz ARM Cortex-M4F.

• Pinout

The Proteus-I provides the following pins of the Nordic SoC with its pads. Only the *RF*, *GND*, *VDD*, *Reset*, *SWDCLK* and *SWDIO* pins are fixed. All other pins can be used for custom firmware development. For special functions like near field communication (NFC), external low frequency quartz crystal XL or analog input (AIN) the respective pins have to be used. Please check the nRF52832 product specification [\[1\]](#page-25-4) for all details regarding the pins, dependencies and possible functions of the Nordic chip set.

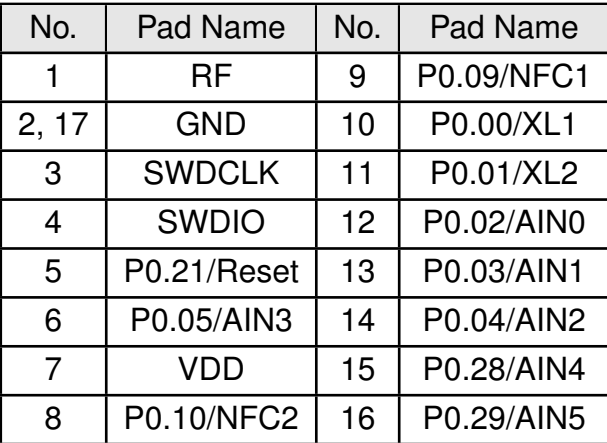

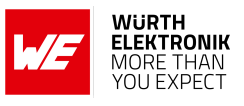

<span id="page-18-0"></span>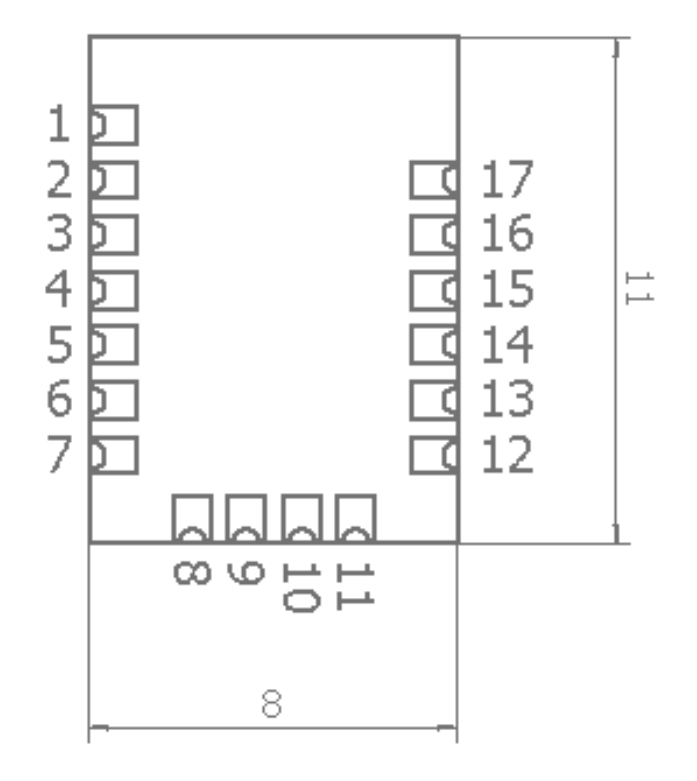

Figure 5: Pinout

- Hardware for development & debugging Using Segger J-Link flasher and the SWD interface is required for firmware development and debugging. Checkout the Proteus-I-EV board. It provides the easiest way to develop software based on Proteus-I module or apps for the SPP-like profile.
- Software development environment

Nordic Semiconductor provides software packages for several compilers (KEIL, IAR, GCC, Segger Embedded).

For example, the Keil SDK includes the required Bluetooth<sup>®</sup> LE stack ("Softdevice"), many demo examples for Bluetooth® LE profiles and services to conveniently develop a custom firmware on basis of the Nordic SoC. Further library's for hardware peripheral (such as ADC, I2C, SPI, UART etc.) are also include in the SDK and examples. More information and details about the chip and the operating system is bundled on the Nordic Semiconductor Infocenter:

*<http://infocenter.nordicsemi.com/>*

Please check the tab "nRF52 Series" to access the newest information about the nRF52 radio chip and the software environment.

If available, use the examples for the Nordic evaluation platform (like PCA10040 or PCA10056) as a starting point. See also chapter [6.2.1](#page-21-0) for more information how to run Nordic standard examples on top of the Proteus-I.

• Clock sources

The Proteus-I module contains a dedicated RF clock (HFCLK). The Proteus-I does not contain a dedicated low frequency clock (LFCLK). Thus custom firmware must use the

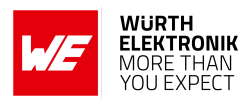

internal RC-oscillator as long as no external clock crystal is connected to the respective pins (*XL1*, *XL2*) on the customer PCB.

```
Example for enabling the internal RC oscillator for SDK 15.3.0:
```

```
// <o> NRF_SDH_CLOCK_LF_SRC - SoftDevice clock source.
// <0=> NRF_CLOCK_LF_SRC_RC
// <1 \Rightarrow NRF_CLLOCK_LF_SRC_XTAL// <2=> NRF_CLOCK_LF_SRC_SYNTH
#ifndef NRF_SDH_CLOCK_LF_SRC
#define NRF SDH_CLOCK_LF_SRC_O
#endif
// <o> NRF_SDH_CLOCK_LF_RC_CTIV - SoftDevice calibration timer interval.
#ifndef NRF_SDH_CLOCK_LF_RC_CTIV
#define NRF_SDH_CLOCK_LF_RC_CTIV 16
#endif
// <o> NRF_SDH_CLOCK_LF_RC_TEMP_CTIV - SoftDevice calibration timer interval under
    constant temperature.
// <i> How often (in number of calibration intervals) the RC oscillator shall be
   calibrated
// \langle i \rangle if the temperature has not changed.
#ifndef NRF_SDH_CLOCK_LF_RC_TEMP_CTIV
#define NRF_SDH_CLOCK_LF_RC_TEMP_CTIV 2
#endif
// <o> NRF_SDH_CLOCK_LF_ACCURACY - External clock accuracy used in the LL to compute
   timing.
// <0=> NRF_CLOCK_LF_ACCURACY_250_PPM
// <1=> NRF_CLOCK_LF_ACCURACY_500_PPM
// <2=> NRF_CLOCK_LF_ACCURACY_150_PPM
// <3=> NRF_CLOCK_LF_ACCURACY_100_PPM
// \langle 4=> NRF_{}CLOCK_{}LF_{}ACCURACY_{}75_{}PPM// <5=> NRF_CLOCK_LF_ACCURACY_50_PPM
// <6=> NRF_CLOCK_LF_ACCURACY_30_PPM
// <7=> NRF_CLOCK_LF_ACCURACY_20_PPM
// <8=> NRF_CLOCK_LF_ACCURACY_10_PPM
// <9=> NRF_CLOCK_LF_ACCURACY_5_PPM
// <10=> NRF_CLOCK_LF_ACCURACY_2_PPM
// <11=> NRF_CLOCK_LF_ACCURACY_1_PPM
#ifndef NRF_SDH_CLOCK_LF_ACCURACY
#define NRF_SDH_CLOCK_LF_ACCURACY 1
#endif
```
Code 6: sdk\_config.h

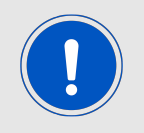

Code may differ when using different SDK version.

• Voltage regulator

As internal voltage regulator, we recommend to use the DCDC instead of the LDO. The DCDC has to be switched on explicitly in application code. Example for SDK 15.3.0:

sd\_power\_dcdc\_mode\_set(NRF\_POWER\_DCDC\_ENABLE);

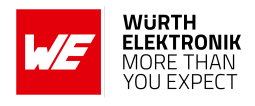

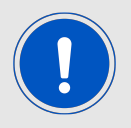

Code may differ when using different SDK version.

Changing from LDO to DCDC reduces the current consumption of the module to meet lowest power specifications.

• Certification and Bluetooth<sup>®</sup>-Listing

Custom firmware may require additional certification. Any (end-)device containing Bluetooth® IP must be listed by the Bluetooth® SIG which requires membership and qualification. Please contact the Bluetooth<sup>®</sup> SIG or your preferred Bluetooth<sup>®</sup> certification laboratory for question. Further information are available in the Proteus-I manual [\[3,](#page-25-1) [4,](#page-25-2) [5\]](#page-25-3) and in the application note ANR027 [\[2\]](#page-25-5).

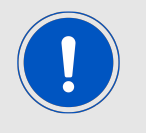

To make use of the existing certification and listing of the Proteus-I, it is mandatory to use the Bluetooth® stack Nordic Semiconductor S132 Version 3.1.0 .

• Serial number

The unique serial number (used for tracing and the generation of the Proteus-I BTMAC) is placed in the user information configuration register (UICR->Customer[0]) and will be removed by flashing a customer firmware onto the SoC.

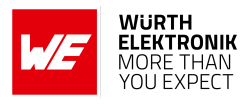

#### <span id="page-21-0"></span>**6.2.1 How to adapt Nordic Semiconductor SDK examples to run on the Proteus-I hardware?**

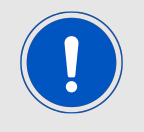

The following description is based on the SDK 15.3.0. Code may differ when using a different Softdevice and/or SDK version.

Please perform the following steps to run a Nordic standard example on the Proteus-I:

- 1. Open the example project of interest and compile.
- 2. In case of success<sup>[1](#page-21-1)</sup>, enable the DCDC by adding the following line at the end of the stack init function.

```
static void ble_stack_init(void){
.
.
.
// Enable DCDC
err_code = sd_power_dcdc_mode_set(NRF_POWER_DCDC_ENABLE);
APP_ERROR_CHECK(err_code);
}
```
- 3. If no external crystal has been connected to the radio module, enable the internal RCoscillator as shown in code example [6](#page-19-0).
- 4. Go to the file board.h and add the include for the Proteus-I.h board file.

```
#if defined(BOARD_PCA10040)
#include "pca10040.h"
#elif defined(BOARD_PROTEUSI)
#include "ProteusI.h"
#elif defined(BOARD_PROTEUSII)
#include "ProteusII.h"
#elif defined(BOARD_PROTEUSIII)
#include "ProteusIII.h"
#else
#error "Board<sub>u</sub>is<sub>u</sub>not<sub>u</sub>defined"
#endif
```
<span id="page-21-1"></span><sup>&</sup>lt;sup>1</sup>If you have a Nordic evaluation board available, please check that the original example without modifications runs successfully on the Nordic evaluation board.

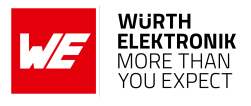

5. Then create the Proteus-I board file. To do so, please copy the board file of the Nordic evaluation board (like PCA10040 or PCA10056) and add the pinout, led button numbering, button numbering and clock definition of the Proteus-I:

```
#ifndef PROTEUSI_H
#define PROTEUSI H
/* PINS of the nRF52:
 * The pins are named w.r.t their function in the PROTEUSI standard firmware
 */
#define NRF_PIN_LED_1 0
#define NRF_PIN_LED_2 1
#define NRF_PIN_UARTTX 2
#define NRF_PIN_UARTRX 3
#define NRF_PIN_UARTRTS 4
#define NRF_PIN_BOOT 5
#define NRF_PIN_6 6
#define NRF_PIN_7 7
#define NRF_PIN_8 8
#define NRF_PIN_CUSTOM_9 9 /* corresponds to PROTEUSI_PIN_9 */
#define NRF_PIN_OPERATIONMODE 10 /* corresponds to PROTEUSI_PIN_8 */
#define NRF_PIN_11 11
#define NRF_PIN_12 12
#define NRF_PIN_13 13
#define NRF_PIN_14 14
#define NRF PIN 15 15
#define NRF_PIN_16 16
#define NRF_PIN_17 17
#define NRF_PIN_18 18
#define NRF_PIN_19 19
#define NRF_PIN_20 20
#define NRF_PIN_RESET 21
#define NRF_PIN_22 22
#define NRF_PIN_23 23
#define NRF_PIN_24 24
#define NRF_PIN_25 25
#define NRF_PIN_26 26
#define NRF_PIN_27 27
#define NRF_PIN_UARTCTS 28
#define NRF_PIN_SLEEP 29
#define NRF_PIN_30 30
#define NRF_PIN_31 31
// LEDs definitions for PROTEUSI
#define LEDS_NUMBER 0
#define LEDS_LIST {NRF_PIN_LED_1, NRF_PIN_LED_2}
#define BSP_LED_0 NRF_PIN_LED_1
#define BSP_LED_1 NRF_PIN_LED_2
/* all LEDs are lit when GPIO is low */#define LEDS_ACTIVE_STATE 1
#define LEDS_INV_MASK LEDS_MASK
// Buttons definitions for PROTEUSI
#define BUTTONS_NUMBER 0
#define BUTTONS_LIST {NRF_PIN_SLEEP}
#define BSP_BUTTON_0 NRF_PIN_SLEEP
```
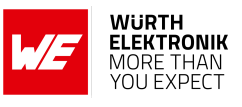

```
#define BUTTON_PULL NRF_GPIO_PIN_PULLUP
#define BUTTONS_ACTIVE_STATE 0
// UART definitions for PROTEUSI
#define RX_PIN_NUMBER NRF_PIN_UARTRX
#define TX_PIN_NUMBER NRF_PIN_UARTTX
#define RTS_PIN_NUMBER NRF_PIN_UARTRTS
#define CTS_PIN_NUMBER NRF_PIN_UARTCTS
// Low frequency clock source to be used by the SoftDevice
#define NRF_CLOCK_LFCLKSRC {\
       .\,\texttt{source} = \texttt{NRF\_CLOCK\_LF\_SRC\_RC}\ncctiv = 16, \n\\ncirc_temp_c\tt tiv = 2, \n\}
#endif // PROTEUSI_H
```
Code 7: Content of the ProteusI.h

- 6. In the project options, we need to link to the Proteus-I hardware instead to the Nordic evaluation board hardware. This can be done by adding "BOARD\_PROTEUSI" macro and by removing the respective macro of the Nordic platform in the precompiler options of the project.
- 7. Then check that the application code uses the pins names defined in the Proteus-I.h . Probably peripheral pins (UART, SPI,...), LED pins and/or button pins have to be adapted to fit the pin definition of the Proteus-I.h .

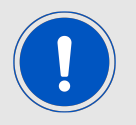

Please make sure that the selected pin number and its function matches the underlying hardware (e.g. evaluation board Proteus-I-EV).

- 8. Now all necessary changes have been done. Thus recompile the whole project and check for errors.
- 9. In case of success, erase the whole chip and flash ONLY the Softdevice onto the chip. The J-Flash tool can be used to do so.
- 10. After this, flash the compiled project code onto the chip using Keil (or the IDE of your choice) without erasing the flash area of the Softdevice.
- 11. Now, the whole code has been flashed and testing can start.

#### <span id="page-23-0"></span>**6.2.2 Firmware development hints**

When creating a custom firmware the following hints may be useful during development:

• In standard Nordic examples, the *Reset* pin is hard coded. We recommend using the pin definition of the board-file to guarantee that changes in the layout take effect.

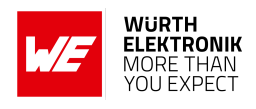

- After the chip was flashed or when a clock signal was applied to the *SWCLK* pin, the chip is in debug mode. In this case, all chip states are simulated. Please repower the chip to be in normal mode to test modes like the system off mode (especially when you want to measure currents of a low power mode).
- Reviewing the pin settings (direction, pull-up/-down resistors) of the firmware is the first option when experiencing leakage current.
- The *UART RX* pin is quite sensitive towards wrong levels during UART start-up. A floating *UART RX* pin of the SoC may result in unwanted behavior. In this case, an internal or external pull-up resistor can be installed to prevent floating. Be aware that this resistor will lead to leakage current.
- The *NFC* pins are optimized for NFC function and can lead to leakage current when not used properly in GPIO mode.
- To use module pins that support the NFC function as normal GPIOs, the NFC function must be disabled at compile time. To do so, the macro CONFIG\_NFCT\_PINS\_AS\_GPIOS has to be defined in the project preprocessor options. Otherwise, the respective pins are blocked for GPIO usage.
- Checkout the errata sheet of the nRF52 SoC to have an overview of known issues with the nRF52 SoC and possible software workarounds.
- Checkout the sections "Known issues" of the used SDK and soft device versions to be aware of potential issues.

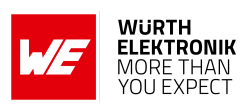

### <span id="page-25-0"></span>**7 References**

- <span id="page-25-4"></span>[1] Nordic Semiconductor. Nordic nRF52832 resources. [https://www.nordicsemi.com/](https://www.nordicsemi.com/products/nrf52832) [products/nrf52832](https://www.nordicsemi.com/products/nrf52832).
- <span id="page-25-5"></span>[2] Würth Elektronik. Application note 27 - Bluetooth listing guide. [http://www.we-online.](http://www.we-online.com/ANR027) [com/ANR027](http://www.we-online.com/ANR027).
- <span id="page-25-1"></span>[3] Würth Elektronik. Proteus-I user manual. [https://www.we-online.de/katalog/de/](https://www.we-online.de/katalog/de/manual/2608011024000) [manual/2608011024000](https://www.we-online.de/katalog/de/manual/2608011024000).
- <span id="page-25-2"></span>[4] Würth Elektronik. Proteus-II user manual. [https://www.we-online.de/katalog/de/](https://www.we-online.de/katalog/de/manual/2608011024010) [manual/2608011024010](https://www.we-online.de/katalog/de/manual/2608011024010).
- <span id="page-25-3"></span>[5] Würth Elektronik. Proteus-III user manual. [https://www.we-online.de/katalog/de/](https://www.we-online.de/katalog/de/manual/2611011024000) [manual/2611011024000](https://www.we-online.de/katalog/de/manual/2611011024000).

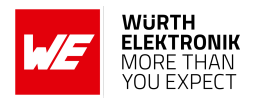

### <span id="page-26-0"></span>**8 Important notes**

The Application Note and its containing information ("Information") is based on Würth Elektronik eiSos GmbH & Co. KG and its subsidiaries and affiliates ("WE eiSos") knowledge and experience of typical requirements concerning these areas. It serves as general guidance and shall not be construed as a commitment for the suitability for customer applications by WE eiSos. While WE eiSos has used reasonable efforts to ensure the accuracy of the Information, WE eiSos does not guarantee that the Information is error-free, nor makes any other representation, warranty or guarantee that the Information is completely accurate or up-to-date. The Information is subject to change without notice. To the extent permitted by law, the Information shall not be reproduced or copied without WE eiSos' prior written permission. In any case, the Information, in full or in parts, may not be altered, falsified or distorted nor be used for any unauthorized purpose.

WE eiSos is not liable for application assistance of any kind. Customer may use WE eiSos' assistance and product recommendations for customer's applications and design. No oral or written Information given by WE eiSos or its distributors, agents or employees will operate to create any warranty or guarantee or vary any official documentation of the product e.g. data sheets and user manuals towards customer and customer shall not rely on any provided Information. THE INFORMATION IS PROVIDED "AS IS". CUSTOMER ACKNOWLEDGES THAT WE EISOS MAKES NO REPRESENTATIONS AND WARRANTIES OF ANY KIND RELATED TO, BUT NOT LIMITED TO THE NON-INFRINGEMENT OF THIRD PARTIES' INTELLEC-TUAL PROPERTY RIGHTS OR THE MERCHANTABILITY OR FITNESS FOR A PURPOSE OR USAGE. WE EISOS DOES NOT WARRANT OR REPRESENT THAT ANY LICENSE, EI-THER EXPRESS OR IMPLIED, IS GRANTED UNDER ANY PATENT RIGHT, COPYRIGHT, MASK WORK RIGHT, OR OTHER INTELLECTUAL PROPERTY RIGHT RELATING TO ANY COMBINATION, MACHINE, OR PROCESS IN WHICH WE EISOS INFORMATION IS USED. INFORMATION PUBLISHED BY WE EISOS REGARDING THIRD-PARTY PRODUCTS OR SERVICES DOES NOT CONSTITUTE A LICENSE FROM WE eiSos TO USE SUCH PROD-UCTS OR SERVICES OR A WARRANTY OR ENDORSEMENT THEREOF.

The responsibility for the applicability and use of WE eiSos' components in a particular customer design is always solely within the authority of the customer. Due to this fact it is up to the customer to evaluate and investigate, where appropriate, and decide whether the device with the specific characteristics described in the specification is valid and suitable for the respective customer application or not. The technical specifications are stated in the current data sheet and user manual of the component. Therefore the customers shall use the data sheets and user manuals and are cautioned to verify that they are current. The data sheets and user manuals can be downloaded at *<www.we-online.com>*. Customers shall strictly observe any product-specific notes, cautions and warnings. WE eiSos reserves the right to make corrections, modifications, enhancements, improvements, and other changes to its products and services at any time without notice.

WE eiSos will in no case be liable for customer's use, or the results of the use, of the components or any accompanying written materials. IT IS CUSTOMER'S RESPONSIBILITY TO VERIFY THE RESULTS OF THE USE OF THIS INFORMATION IN IT'S OWN PARTICULAR ENGINEERING AND PRODUCT ENVIRONMENT AND CUSTOMER ASSUMES THE ENTIRE RISK OF DOING SO OR FAILING TO DO SO. IN NO CASE WILL WE EISOS BE LIABLE FOR

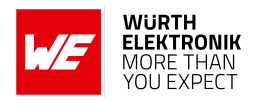

CUSTOMER'S USE, OR THE RESULTS OF IT'S USE OF THE COMPONENTS OR ANY AC-COMPANYING WRITTEN MATERIAL IF CUSTOMER TRANSLATES, ALTERS, ARRANGES, TRANSFORMS, OR OTHERWISE MODIFIES THE INFORMATION IN ANY WAY, SHAPE OR FORM.

If customer determines that the components are valid and suitable for a particular design and wants to order the corresponding components, customer acknowledges to minimize the risk of loss and harm to individuals and bears the risk for failure leading to personal injury or death due to customers usage of the components. The components have been designed and developed for usage in general electronic equipment only. The components are not authorized for use in equipment where a higher safety standard and reliability standard is especially required or where a failure of the components is reasonably expected to cause severe personal injury or death, unless WE eiSos and customer have executed an agreement specifically governing such use. Moreover WE eiSos components are neither designed nor intended for use in areas such as military, aerospace, aviation, nuclear control, submarine, transportation, transportation signal, disaster prevention, medical, public information network etc. WE eiSos must be informed about the intent of such usage before the design-in stage. In addition, sufficient reliability evaluation checks for safety must be performed on every component which is used in electrical circuits that require high safety and reliability functions or performance. COSTUMER SHALL INDEMNIFY WE EISOS AGAINST ANY DAMAGES ARISING OUT OF THE USE OF THE COMPONENTS IN SUCH SAFETY-CRITICAL APPLICATIONS.

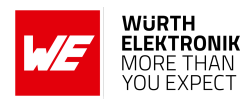

## **List of Figures**

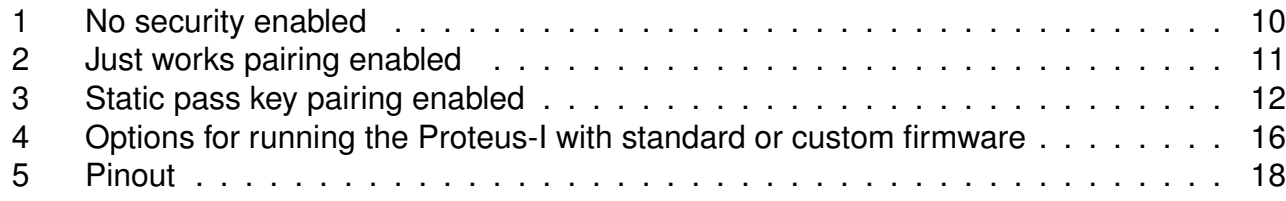

# **List of Tables**

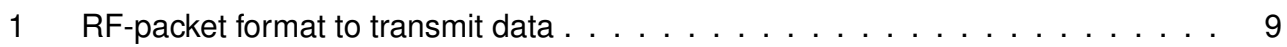

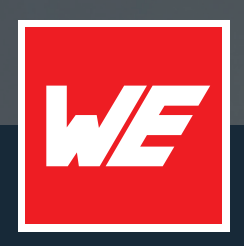

#### **Contact**

Würth Elektronik eiSos GmbH & Co. KG Division Wireless Connectivity & Sensors

Max-Eyth-Straße 1 74638 Waldenburg Germany

Tel.: +49 651 99355-0 Fax.: +49 651 99355-69 www.we-online.com/wireless-connectivity

**WURTH ELEKTRONIK MORE THAN YOU EXPECT**